# 14.2. Отражение хозяйственных операций

В рамках прикладного решения регламентированный учет по РСБУ классифицируется как разновидность финансового учета, основанная на регламентах и правилах, установленных законодательными актами Российской Федерации для оценки фактов хозяйственной деятельности.

# 14.2.1. Оформление первичных документов

Данные, требующие отражения в регламентированном учете, формируются в информационной базе:

- документами оперативного учета,
- бухгалтерскими (неоперативными) операциями,
- регламентными документами закрытия отчетного периода.

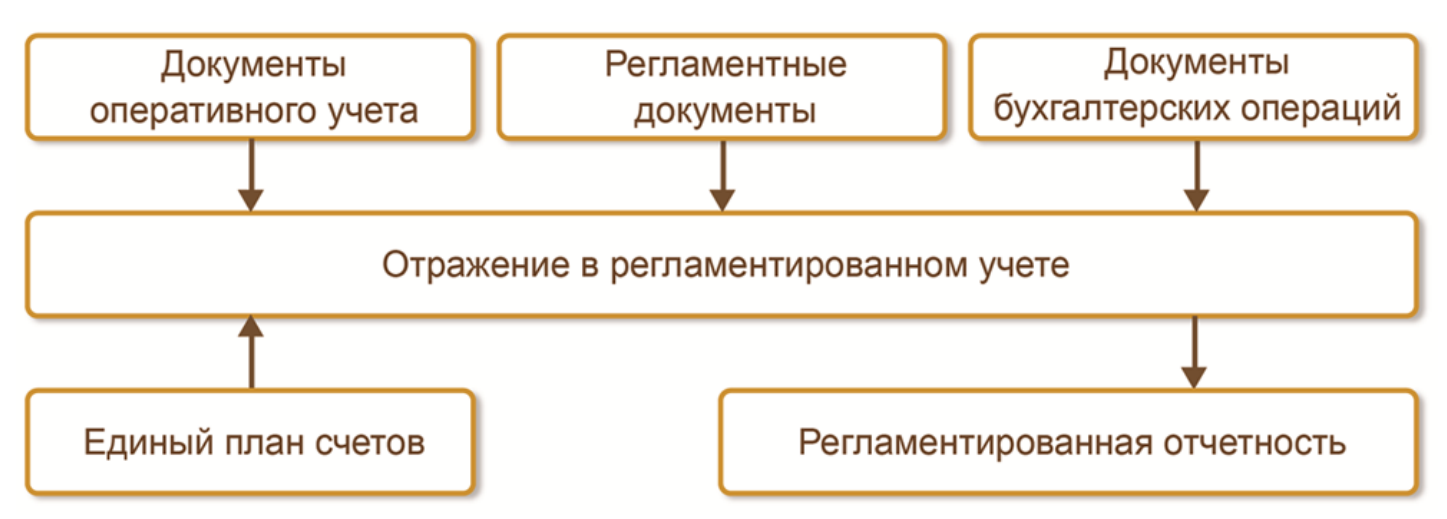

Документы оперативного учета, использующиеся для отражения в информационной базе хозяйственных операций, разработаны в соответствии с требованиями регламентированного учета по формированию необходимых аналитических разрезов.

Допускается оформление в оперативном учете ряда операций только для целей регламентированного учета:

- отражение закупки документ Поступление товаров и услуг с видом операции Закупка по регл. учету;
- продажа товаров документ Реализация товаров и услуг с видом операции Реализация по регл. учету.

В большинстве случаев создание документов в оперативном учете не требует от пользователей специфических знаний, необходимых для классификации совершаемых ими хозяйственных операций в интересах регламентированного учета. Задача пользователей – точно указать измеримые параметры выполнения хозяйственных операций (номенклатуру, количество, подразделение и т. д.), что позволит уже в автоматическом режиме сформировать проводки для бухгалтерского и налогового учета.

# 14.2.2. Печатные формы документов

В наборе печатных форм документов оперативного учета представлены варианты, отвечающие требованиям заполнения первичных документов регламентированного учета. Ответственность за предоставление в бухгалтерскую службу полностью и корректно оформленных первичных документов может быть возложена на исполнителей хозяйственных операций.

Бухгалтер может самостоятельно сформировать ряд обязательных для учета документов (например, счетфактура на аванс) на основании данных, занесенных пользователями информационной системы на своих рабочих местах, и документов, полученных от контрагентов. При этом система автоматически отслеживает все изменения, производимые в связанных документах, и предлагает пользователю вариант дальнейших действий для сохранения целостности данных, представленных в информационной базе.

Ответственность за актуализацию ранее распечатанных форм первичных документов возлагается на пользователя, который вносит изменения.

Управление изменениями в документах, уже отраженных в регламентированном учете, рекомендуется описать отдельными организационными регламентами, основанными на разграничении прав пользователей и управлении датой запрета редактирования данных.

В печатных формах ряда первичных документов (например, Авансовый отчет, Приходный кассовый ордер, Расходный кассовый ордер) требуется отразить счета учета по проводкам. Для заполнения этих данных документ должен быть отражен в регламентированном учете.

# 14.2.3. Настройка счетов учета

В общем случае настройка счетов учета производится без привязки к конкретным документам и может быть выполнена как до, так и после возникновения в информационной базе каждого вида хозяйственных операций, требующих отражения в бухгалтерском и налоговом учете.

Для отражения хозяйственных операций используются следующие варианты настройки счетов учета в проводках:

- установка счета по умолчанию;
- выбор счета в общих настройках;
- индивидуальное задание счета учета для отдельной хозяйственной операции.

В рабочем месте Регламентированный учет – Бухгалтерский и налоговый учет – Отражение документов в регл. учете выполняется настройка используемых счетов и осуществляется мониторинг состояния отражения документов в бухгалтерском учете.

#### 合 Отражение документов в регламентированном учете  $\times$  $\leftarrow$ По дату: 31.01.2015 ?  $\downarrow$ ↔ Обновить состояние Еще Организация: Промресурс  $\ddot{\phantom{0}}$  $\bar{\mathbf{x}}$  $\mathbb{P}$ E Проверка документов Проверенные документы (3), по 30.01.2015 Документы, требующие проверки (71), с 31.10.2014 Формирование проводок по документам Документы, ожидающие автоматического отражения (28), с 30.11.2014 Отраженные документы (83), по 31.01.2015 Нет документов, не отраженных в учете Ручное изменение проводок документов Нет скорректированных вручную документов Нет документов, требующих ручной корректировки и подтверждения. Нет ручных операций регл. учета. Нет ручных операций регл. учета, требующих корректировки и подтверждения. Отражение документов в регламентированном учете Счета учета не требуют заполнения

#### Настроить счета учета

Отразить документы в регламентированном учете

- Автоматическое отражение документов в учете по расписанию ☑
- O Расписание не задано

Состояние: Не выполнялось

В форме Настройка отражения документов в регламентированном учете, которая вызывается по гиперссылке Настроить счета учета в рабочем месте Отражение документов в регл. учете, можно изменить выбранные счета учета, создать новые настройки.

Для разделения списков общеприменимых настроек учета (совпадающих по организациям, подразделениям, складам) и индивидуальных для организаций настроек необходимо выбрать режим отражения списка. Общий режим выбирается для отражения общеприменимых настроек учета, режим Исключения – для индивидуальных.

Для внесения изменений в список необходимо разрешить изменения по кнопке Еще – Разрешить редактирование указанных счетов.

Получение информации по дополнительной настройке счетов из рабочего места доступно по кнопке Анализ операций.

#### Настройка счетов учета по умолчанию

Счет учета денежных средств указывается непосредственно для каждой кассы (в форме элементов списка Кассы) и банковского счета (в форме элементов списка Банковские счета). Поле Счет учета является обязательным для заполнения.

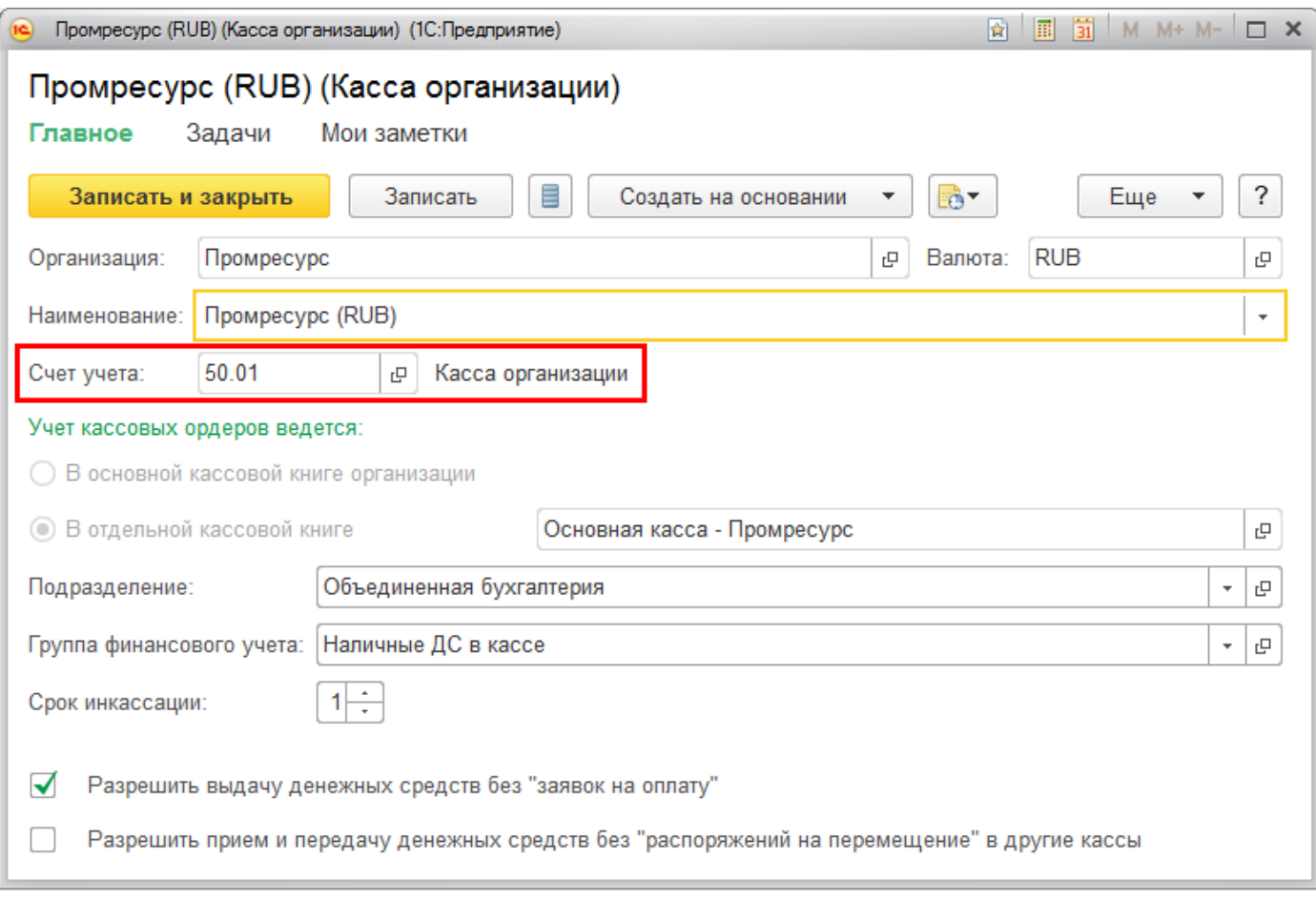

При выборе варианты счетов предлагаются с учетом выбранной для кассы или расчетного счета валюты учитываемых денежных средств. Для расчетных счетов можно указать только счета учета с аналитикой (субконто) Банковские счета.

Выбранные счета учета денежных средств можно изменить в рабочем месте Регламентированный учет – Отражение документов в регл. учете – Настройка отражения документов в регламентированном учете на закладке Денежные средства.

Счета учета, применяемые по умолчанию, можно задать (необязательный сценарий использования):

- для групп настройки финансового учета номенклатуры,
- групп настройки финансового учета расчетов,
- статей расходов,
- статей доходов,
- категорий эксплуатации (пример показан на рисунке).

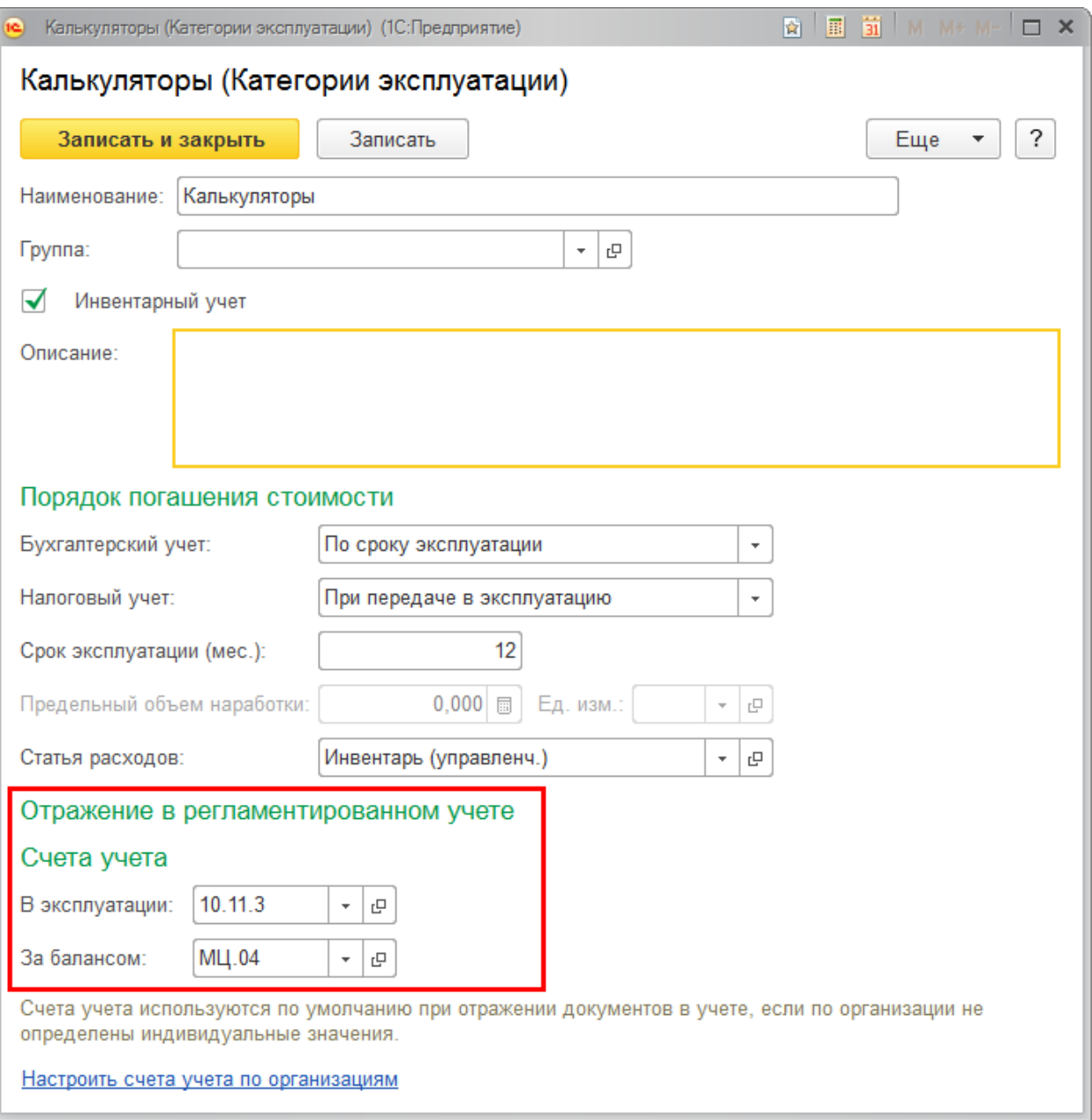

Указанные счета учета применяются по умолчанию при отражении документов в бухгалтерском учете в том случае, если не определены индивидуальные значения в рамках конкретной организации.

### Общий порядок задания счетов учета

Счета учета для использования в рамках конкретной организации настраиваются в рабочем месте Регламентированный учет – Бухгалтерский и налоговый учет – Отражение документов в регл. учете – Настройка отражения документов в регламентированном учете. В рамках указанного рабочего места могут быть переопределены счета учета, заданные по умолчанию, созданы новые настройки счетов.

В режиме Исключения можно создать новый вариант настройки счетов следующими способами:

- по кнопке Добавить в ручном режиме;
- по кнопке Заполнить Дополнить по операциям за период;
- по кнопке Заполнить Дополнить по операциям, требующим настройки.

Настройка правил отражения задается для групп однотипных операций с учетом аналитик и мест учета. Группы объектов учета:

■ Номенклатуры – счета учета товарно-материальных ценностей (ТМЦ) настраиваются для организаций и складов по группам настройки финансового учета номенклатуры (реквизит элементов списка Номенклатура). Особое внимание следует обратить на то, что для разных видов финансового учета (РСБУ и МСФО) используются единые группы настройки финансового учета номенклатуры. Состав групп изначально определяется с учетом отражения во всех видах финансового учета.

■ Номенклатуры на комиссии – счета учета переданных на комиссию ТМЦ настраиваются для организаций по группам настройки финансового учета номенклатуры.

■ ТМЦ в эксплуатации – счета балансового и забалансового учета находящихся в эксплуатации ТМЦ задаются в рамках организаций для категорий эксплуатации.

■ Денежных средств – показывают счета учета, заданные в кассах и счетах. При внесении изменений выполняется переход в форму редактирования объектов, в которой счета были указаны изначально.

■ Расчетов с партнерами – счета учета расчетов с контрагентами настраиваются в рамках организаций для групп настройки финансового учета расчетов, которые являются реквизитами документов расчетов. Одна группа может быть использована одновременно при расчетах с поставщиками и клиентами. Допускается задать счета учета для случая, когда группа настройки финансового учета расчетов не указана (отсутствие указания группы является самостоятельным случаем).

■ Производства – задаются счета учета прямых производственных затрат (номенклатурные затраты на счетах 20, 23, 29) в рамках организаций для каждого подразделения.

- Прочих доходов счета задаются в рамках организаций для подразделения и статьи доходов.
- Прочих расходов задаются счета учета постатейных расходов:

■ счета учета постатейных расходов, относимых в состав прямых производственных затрат (счета 20, 23, 29), задаются в рамках организаций для подразделений. Используются статьи расходов с вариантом распределения На производственные затраты;

■ счета учета косвенных затрат и прочих расходов (счета 25, 26, 44, 91 и т. д.) настраиваются в рамках организаций для подразделений. Используются статьи расходов с вариантами распределения На производственные затраты, На финансовый результат, На себестоимость товаров, На внеоборотные активы.

По группе Денежных средств доступно только изменение ранее заданных счетов учета. По группе Производства доступно создание новых вариантов настроек учета в режиме Исключения и в режиме Общий.

### Контроль использования счетов учета

В документах Регламентированный учет – Бухгалтерский учет – Операции (регл. учет) не рекомендуется использовать счета, операции по которым отражаются документами оперативного учета. К таким счетам относятся:

- счета учета номенклатуры,
- расчетов с поставщиками и покупателями,
- денежных средств,
- доходов и расходов,
- ТМЦ в эксплуатации.

Подобное использование может привести к ошибкам в трактовке остатков, но в ряде случаев оно может быть обоснованно применимым.

При использовании указанных счетов в документах Операции (регл. учет) выдается предупреждение в виде

пиктограммы , проведение документа не блокируется.

 $\times$ 

 $\blacktriangle$  $\leftarrow$  $\longrightarrow$ Операция (регламентированный учет) (создание) \*  $\blacksquare$ 露 Ē  $\mathbb{R}$ и Структура подчиненности Еще ? Провести и закрыть Основное дт Бухгалтерский и налоговый учет **• Добавить** B  $\boldsymbol{\mathsf{x}}$ Еше N Субконто Дт Счет Кт Субконто Кт Счет Дт Количество Количе Подразделение Дт Валюта Дт Подразделение Кт Валюта 彤 10.03 100 000,000 a s  $\overline{1}$ Топливо лизельное 80.09 Склад коммерческо.. 4 000 000.00 В документе выбраны счета, операции по которым следует отражать документами оперативного учета. Сумма: Α Обеспечение корректности учета может потребовать дополнительных ручных операций

Окончательное решение о корректности данной операции остается за пользователем, создающим документ.

### 14.2.4. Формирование проводок

Отражение отдельных хозяйственных операций в бухгалтерском учете по правилам РСБУ настраивается с использованием групп финансового учета (ГФУ). Группы финансового учета объединяют родственные по характеру учетных действий объекты учета:

- номенклатурные позиции: Группа финансового учета номенклатуры;
- виды расчетов с контрагентами: Группа финансового учета расчетов.

Использующиеся для объектов группы финансового учета счета учета можно указать:

■ по умолчанию в параметрах группы. Например, для номенклатурных позиций из группы «Метизы» будут применяться следующие счета учета:

Метизы (Группа настроек финансового учета номенклатуры) \*

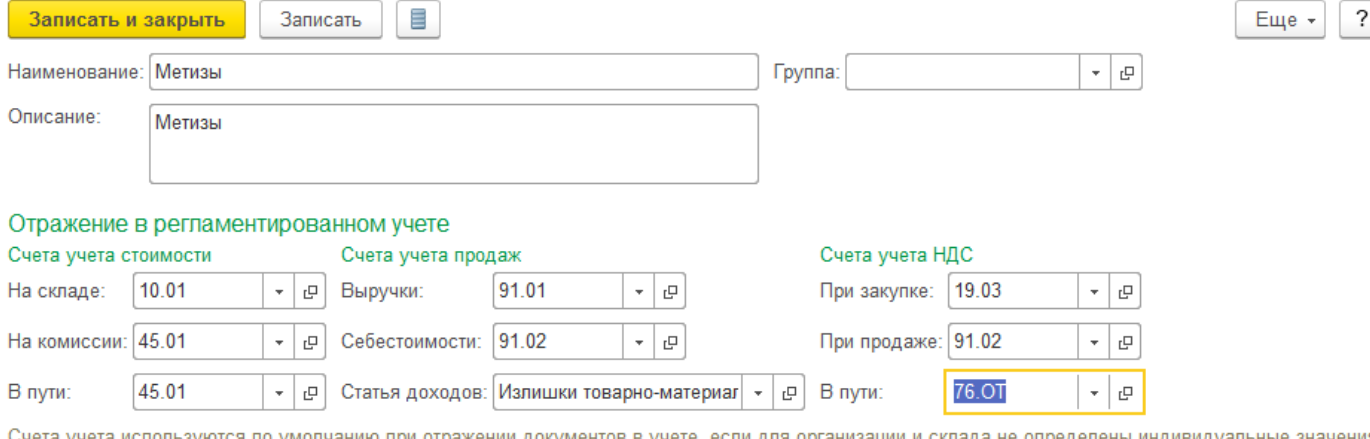

га учета используются по умолчанию при

Настроить счета учета по организациям и складам

#### Отражение в международном финансовом учете

Изменить настройки счетов учета по шаблонам проводок

Уточнение счетов учета номенклатуры в разрезе шаблонов проводок.

■ в разрезе условий использования в рабочем месте Регламентированный учет – Бухгалтерский и налоговый учет – Отражение документов в регл. учете по гиперссылке Настроить счета учета.

При отражении документов в бухгалтерском и налоговом учете указанные для групп финансового учета счета в формировании проводок применяются автоматически.

### Группа финансового учета номенклатуры

Счета учета определяются в разрезах Организация, Склад и Группа финансового учета. Указание организации является обязательным, задание счетов в разрезах Склад и Группа финансового учета определяется регламентом учетных действий, принятых организацией в рамках ее учетной политики.

Счета учета задаются для всех вариантов учитываемых движений номенклатурных позиций. Например, счет учета на складе, счет учета при отгрузке без перехода права собственности и т. д.

Дополнительно для номенклатурных позиций, переданных в эксплуатацию, задаются счета учета в эксплуатации, данная настройка выполняется для категорий эксплуатации.

### Группа финансового учета расчетов

Особенности использования «Группы финансового учета расчетов»:

■ счета учета задаются в разрезах Организация и Группа финансового учета;

■ одна группа финансового учета расчетов может быть использована одновременно при расчетах с поставщиками и клиентами;

■ допускается задание счета учета для случаев, когда группа финансового учета не указана.

Также для задания счетов учета могут использоваться следующие варианты:

■ указание счетов, используемых по умолчанию, в параметрах объектов учетных действий;

■ в рабочем месте Регламентированный учет – Бухгалтерский и налоговый учет – Отражение документов в регл. учете по гиперссылке Настроить счета учета для отражения расходов организаций;

■ непосредственно в первичных документах для уникального (нетипового) отражения хозяйственной операции в учете (для счетов активов/пассивов).

Группа финансового учета расчетов также может быть установлена в рамках договора с контрагентом с дополнительной детализацией расчетов до заказа или накладной.

### 14.2.5. Отражение документов в регламентированном учете

Отражение документов в регламентированном учете происходит в два шага:

- указание аналитики отражения при формировании проводки определяется правилами отражения документов в регламентированном учете;
- расчет стоимостной оценки хозяйственной операции как результат расчета себестоимости в параметрах выбранной для организации учетной политики.
- $\uparrow$   $+$   $+$

Проводки регламентированного учета

Отразить в регл. учете

Передача материалов в производство МС00-000024 от 10.02.2015 12:00:00 (проверен)

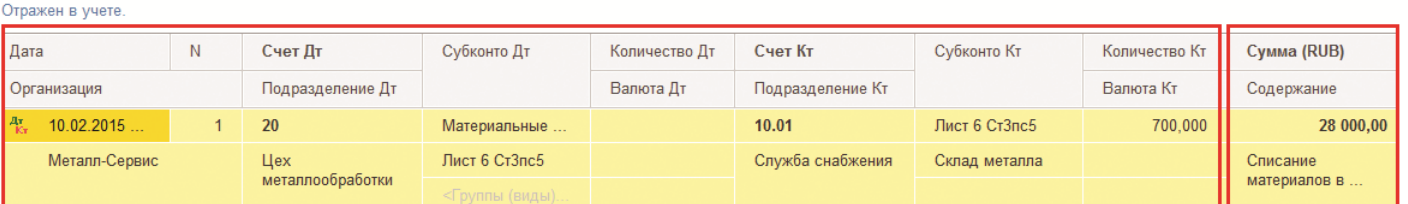

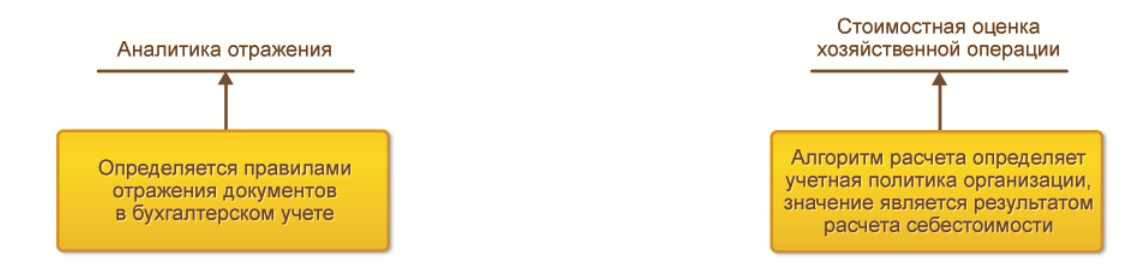

Еще  $\bullet$ 

 $\overline{?}$ 

Получение корректных проводок по всем операциям оперативного учета возможно только в случае формирования проводок в рамках процедуры закрытия месяца Финансовый результат и контроллинг – Закрытие месяца – Закрытие месяца.

Формирование проводок осуществляется только в тех периодах (месяцах), которые зарегистрированы к отражению в соответствующих документах. Для этого в журнале Регламентированный учет – См. также – Журнал документов регламентированного учета в соответствующей колонке фиксируется Дата отражения в учете, и при проведении документа (в случае изменения параметров, влияющих на проводки определенной датой), он регистрируется к отражению выборочно. При этом проводки по датам, не попадающим к выборочному отражению, не очищаются (исходные проводки остаются без изменений).

Выборочное отражение в учете предусмотрено для следующего перечня документов:

■ Счет-фактура выданный (аванс) – регистрируется к учету датой начисления НДС, а также датами зачета аванса по документу-основанию (датами вычета НДС). При проведении документ регистрируется к отражению в учете в первом случае по всем датам, а при зачете аванса по документу-основанию – только по дате зачета аванса;

■ Счет-фактура полученный (аванс) – аналогично документу Счет-фактура выданный (аванс);

■ Счет-фактура налогового агента – регистрируется к учету датой начисления НДС, а также датами принятия НДС к вычету. При изменении параметров, влияющих на вычет НДС, документ регистрируется к отражению в учете только по изменившимся датам вычета НДС. При изменении других параметров или табличной части документ регистрируется к отражению в учете по всем датам;

■ Заявление о ввозе товаров из ЕАЭС – регистрируется к учету датой начисления НДС, а также датой подтверждения оплаты НДС (датой принятия НДС к вычету). При изменении параметров подтверждения оплаты НДС документ регистрируется к отражению в учете только по дате подтверждения оплаты. При изменении других реквизитов регистрируется к отражению в учете по всем датам;

■ Распределение РБП – регистрируется к отражению в учете по всем датам распределения РБП. При изменении строк табличной части документ регистрируется к отражению в учете только по датам измененных строк;

■ Отражение прочих доходов и расходов – аналогично документу Распределение РБП;

■ Акт выполненных работ – регистрируется к отражению в учете по дате документа и дате неподтверждения ставки 0 % (если не выписывается счет-фактура на неподтвержденную реализацию 0 %). При проведении документ выборочно возвращается к отражению в учете, в случае если оформляется результат подтверждения ставки 0 %;

■ Реализация товаров и услуг – регистрируется к отражению в учете по дате документа, дате отложенного перехода права собственности и дате неподтверждения ставки 0 % (если не выписывается счет-фактура на неподтвержденную реализацию 0 %). Документ выборочно возвращается к отражению в учете при изменении статуса и даты перехода права собственности или оформления результата подтверждения ставки  $0\%$ :

■ Корректировка реализации – корректировка реализации прошлого года регистрируется к отражению в учете датой документа и датой документа-основания. Документ формирует проводки в налоговом учете периодом реализации;

■ Подготовка к передаче ОС – регистрируется к отражению в учете датой документа и датой передачи. При изменении параметров передачи документ регистрируется к отражению в учете только по дате передачи. В остальных случаях регистрируется к отражению в учете по обеим датам.

Для формирования проводок нет ограничений по времени и количеству исполнения в течение отчетного периода (месяц).

Для контроля состава проводок и их содержания (без стоимостной оценки) в контексте документов оперативного учета предусмотрена возможность сформировать проводки вручную непосредственно в момент создания документа в информационной базе.

В момент открытия формы проводок предусмотрена опциональная возможность автоматического отражения документа в регламентированном учете (если это требуется) при помощи специальной настройки Отражать в учете при открытии. Настройка доступна из формы списка проводок регламентированного учета (кнопка Еще) и может быть настроена индивидуально для каждого пользователя.

Следует обратить внимание, что при использовании статусов для всех документов движения материальных позиций (документы Внутреннее потребление товаров и варианты его представления, Передача материалов в производство, Передача сырья переработчику, Возврат товаров поставщику, Перемещение товаров, Сборка товаров, Реализация товаров и услуг (включая вид операции Отгрузка без перехода)) проводки формируются по проведенным документам вне зависимости от выбранного статуса (исключением из данного правила является документ Реализация товаров и услуг с установленным статусом К предоплате). Перед закрытием месяца необходимо исключить из закрываемого отчетного периода все документы, статусы которых указывают, что операция не была выполнена (например, документы в статусе К отгрузке). Такие документы необходимо перенести на дату их планируемого исполнения или пометить на удаление.

При использовании учета себестоимости по сериям в документе Перемещение товаров серии для складаполучателя указываются только в статусе Принято, поэтому в статусах К отгрузке и Отгружено в финансовом учете на складе-получателе товар будет отражен без серий.

Аналогично в документе Сборка товаров для комплекта серия указывается только в статусе Собрано, поэтому в статусах К сборке и В работе комплект в финансовом учете будет отражен без серии.

Реализован суммовой учет комиссионного товара (счет 004) и давальческого сырья (счет 003) на забалансовых счетах учета.

При приеме товара на комиссию формируются проводки по дебету счета 004.01 и движения по регистру Себестоимость товаров. По факту продажи комиссионного товара формируются проводки по кредиту счета 004.01 и движения по регистрам Себестоимость товаров и Выручка и себестоимость продаж.

Себестоимость комиссионных товаров и давальческих материалов рассчитывается аналогично собственным товарам документом Расчет себестоимости товаров. При проведении расчета себестоимости в регистре Выручка и себестоимость продаж будет отражаться фактическая себестоимость проданных комиссионных товаров.

В течение отчетного периода пользователи могут вносить данные в информационную базу в произвольной последовательности. При этом значения сумм, указанные в предварительно сформированных проводках по отдельным документам, могут потерять свою достоверность. В прикладном решении автоматически отслеживается возникновение таких ситуаций через механизм актуализации проводок. Для корректного отражения проводок измененных документов требуется восстановить актуальность их отражения в регламентированном учете.

Бухгалтерские проводки используются только для получения установленной законодательными актами отчетности. Механизмы формирования проводок не используют бухгалтерские итоги (за исключением документов по учету основных средств и нематериальных активов). Проводки формируются в привязке к первичным документам, что обеспечивает возможность детальной сверки данных бухгалтерских проводок и первичных документов.

### 14.2.6. Формирование проводок в разрезе нескольких организаций

В прикладном решении используется ряд документов, отражающих движение по нескольким организациям в рамках регистрации одной хозяйственной операции (например, документы, оформленные по схеме «Интеркампани»).

К отражению в бухгалтерском учете указанные документы принимаются в каждой организации отдельно (кроме управленческой). Такой подход снижает влияние закрытия месяца в одной организации на закрытие месяца в других организациях.

Если отражение в регламентированном учете выполняется с отбором по организации:

- то проводки формируются только по выбранной организации;
- статус отражения фиксируется только для выбранной организации.

Если отражение в регламентированном учете выполняется без отбора по организации:

- то данные для отражения получаются в целом по документу (для всех организаций);
- набор регистра бухгалтерии формируется и записывается целиком (по всем организациям документа);

■ статус отражения фиксируется для каждой организации отдельно (возможна ситуация, когда в одной организации документ отражен, а в другой требуются настройки). Формируется составной статус отражения документа в регламентированном учете (например, по гиперссылке Частично отражен в учете доступна дополнительная расшифровка в разрезе организаций и дат отражения документа в регламентированном учете).

# 14.2.7. Ручная корректировка проводок в документах оперативного учета

Использование режима ручной корректировки проводок требует от пользователей особого внимания и ответственности за внесенные изменения. Изменение исходного документа в дальнейшем не влияет на установленные вручную значения (относится к варианту непосредственной корректировки).

Возможность вручную изменить данные бухгалтерских проводок, сформированных по документам оперативного учета, определяется функциональной опцией НСИ и администрирование – Настройка НСИ и разделов – Регламентированный учет – Ручное изменение проводок документов.

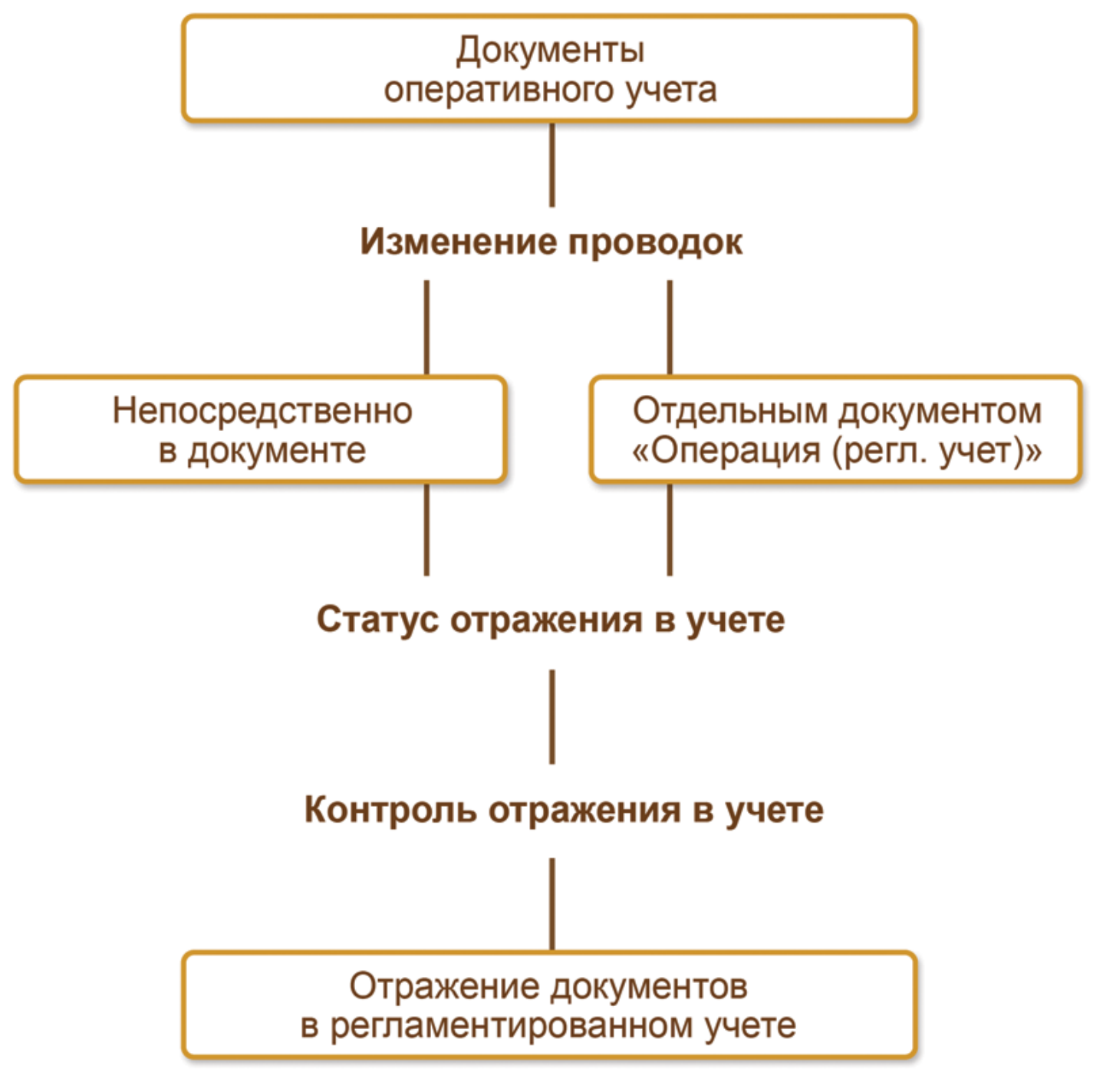

Корректировка сформированных по документам проводок может быть выполнена двумя способами:

- изменения счетов учета вносятся непосредственно в проводки документа;
- создается корректирующий документ.

Изменение проводок документов доступно для пользователей, которым назначена роль Право ручной корректировки проводок.

### Ручное изменение проводок

При выборе варианта ручной корректировки проводок в документе необходимо в списке Проводки регламентированного учета установить флажок Ручная корректировка проводок и откорректировать данные. Записать и закрыть

18.10.2017 14.2. Отражение хозяйственных операций

Проводки регламентированного учета \*

 $\boxed{2}$   $\boxed{3}$   $\boxed{4}$   $\boxed{7}$  Ручная корректировка проводок

Peanusauus toranor u vonvr DP00-000003 of 28.02.2015 23:59:59 (не проверен)

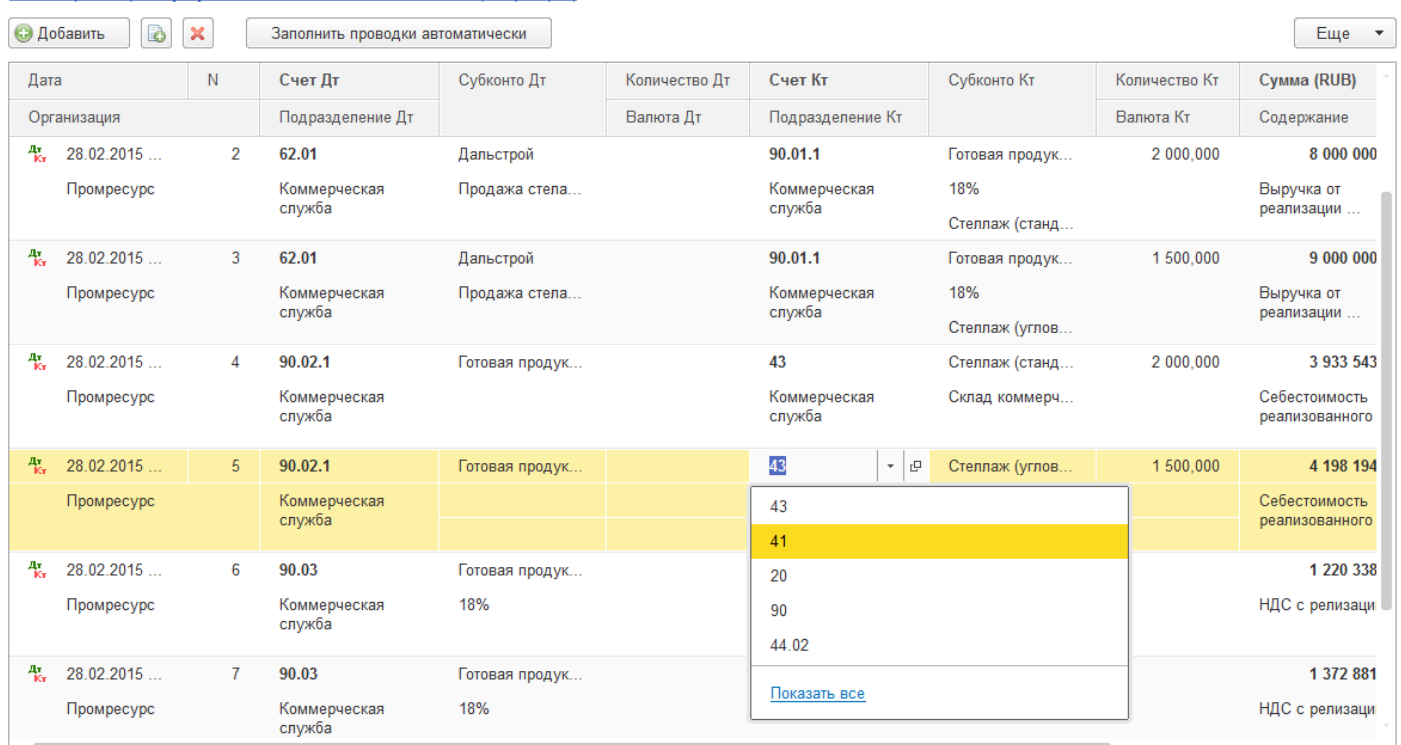

Комментарий: добавить

По кнопке Заполнить проводки автоматически формируются проводки по текущим данным документа, что соответствует заполнению по ранее использовавшейся кнопке Отразить в регл. учете.

При установленном флажке Ручная корректировка проводок значения во всех полях предварительно сформированных проводок можно изменить вручную, удалить строки целиком, добавить новые строки (непосредственно или путем копирования существующих строк).

Режим ручной корректировки проводок фиксирует проводки в том виде, в котором они были записаны. Любые изменения документа (в том числе и его перепроведение), сделанные после ручной корректировки проводок, не влияют на отражение документа в регламентированном учете. Ручное изменение проводок рекомендуется осуществлять только в особых случаях, так как в дальнейшем это потребует ручного контроля за актуализацией проводок в документах.

Для упрощения данной актуализации в системе реализован автоматический режим напоминания о необходимости добавления соответствующих комментариев (по гиперссылке добавить в нижней части формы). Это позволит сохранить обоснование выполненной корректировки для ознакомления с ним других пользователей.

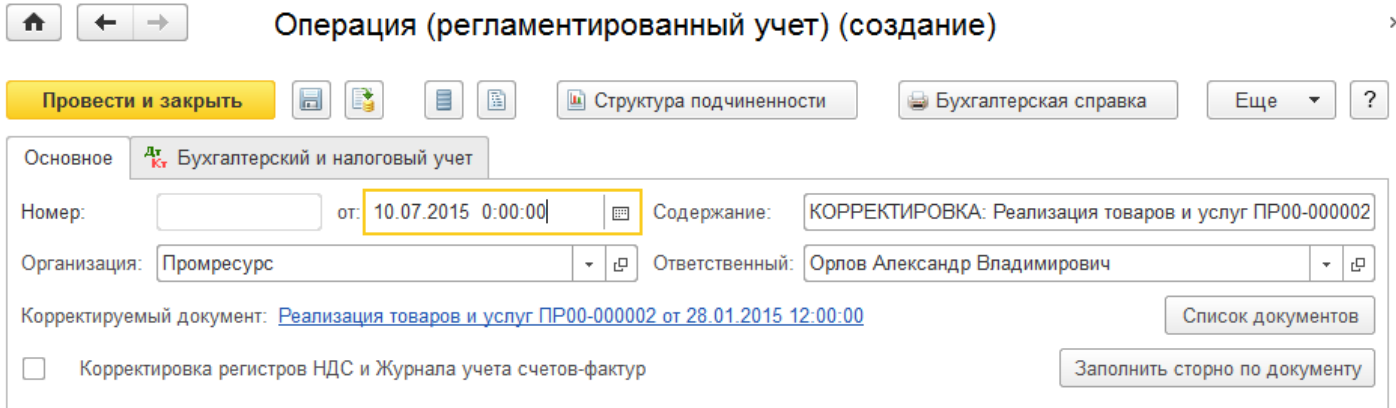

При каждом повторном проведении любого документа все ранее сформированные проводки считаются неактуальными.

Подтвердить результаты ручного редактирования проводок необходимо по кнопке Подтвердить актуальность проводок.

 $\lceil$  | | ?

Еще

Находясь в режиме ручной корректировки проводок, всегда можно заполнить записи так, как если бы они отражались стандартным механизмом отражения в учете при помощи кнопки Заполнить проводки автоматически.

### Создание корректирующего документа

Для внесения изменений в проводки при помощи корректирующего документа в форме перечня Проводки регламентированного учета необходимо создать документ Операция (регл. учет). Данные корректировки будут отражаться в виде сторнирующих и устанавливающих записей по регистрам бухгалтерского учета.

Непосредственное создание корректирующего документа осуществляется по кнопке Создать на основании (из формы документа Проводки регламентированного учета).

Одним документом можно внести изменения по нескольким документам-основаниям. Подбор документовоснований выполняется в табличной части, которая доступна по кнопке Список документов.

На отдельных закладках в документе Операция (регл. учет) представлены движения регистра регламентированного учета и вспомогательных регистров по учету НДС (доступны при установленном флажке Корректировка регистров НДС и Журнала учета счетов-фактур).

Созданный документ Операция (регл. учет) входит в структуру подчиненности документа-основания, что позволяет отслеживать статус отражения зависимого документа при изменении данных исходного документа. Если документ Операция (регл. учет) требует подтверждения, то вместо кнопки Провести и закрыть отображается кнопка Подтвердить актуальность проводок. Также выводится информационное сообщение Документ был изменен. Скорректируйте проводки документа или подтвердите актуальность текущих проводок.

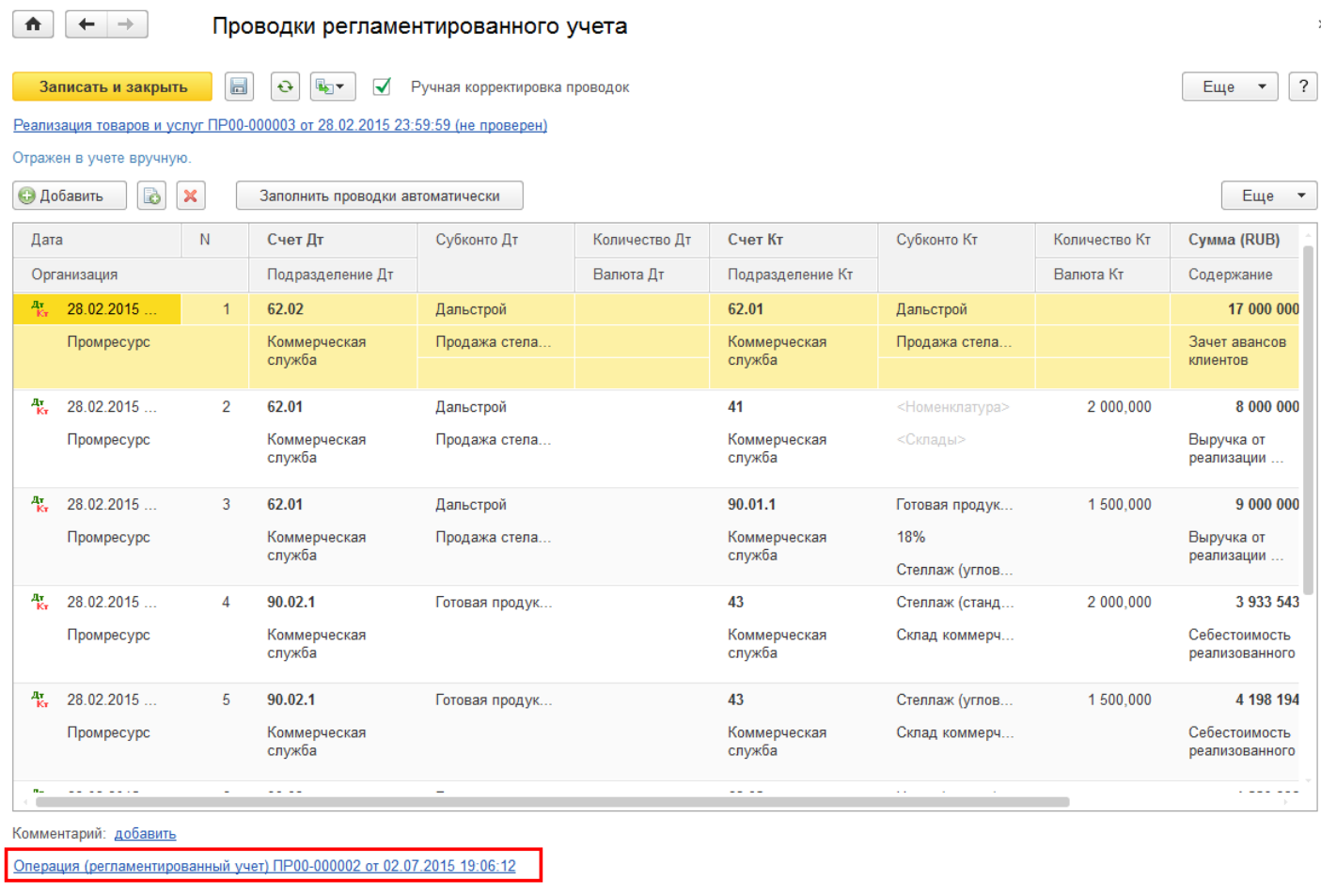

Созданные на основании текущего документа документы Операция (регл. учет) отражаются в нижней части формы Проводки регламентированного учета в виде гиперссылок, обеспечивающих переход к корректирующему документу.

### Контроль актуальности документов

Актуальность отражения документов оперативного учета можно проконтролировать двумя способами:

- в форме документа Проводки регламентированного учета;
- в рамках рабочего места Отражение документов в регламентированном учете.

 $\uparrow$ Проводки регламентированного учета \*  $\boxed{3}$   $\boxed{4}$   $\boxed{2}$  Ручная корректировка проводок Еще <del>у</del> Отразить в регл. учете Реализация товаров и услуг ПР00-000003 от 28.02.2015 23:59:59 (не проверен) .<br>Отражен в vчете  $\overline{N}$ Лата  $C$ uer $\Pi$ t Субконто Лт Количество Лт  $C$ uer  $K_{T}$ Cyfirouto Kt Количество Кт CVMMA (RUR) Организация Полразлеление Л: Валюта Лт Подразделение Кт Валита Кт Солержание

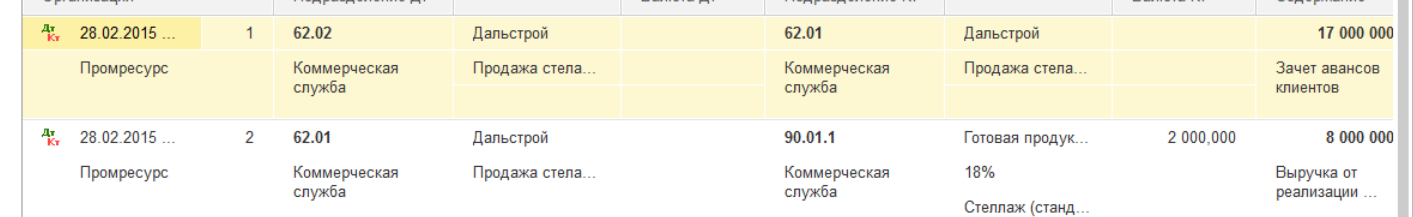

Состояние отражения документов в бухгалтерском и налоговом учете показывается через статус отражения, представленный в виде информационного сообщения в форме документа Проводки регламентированного учета. Применяются следующие статусы:

- К отражению проводки по документу не сформированы;
- Отражен проводки сформированы, ручные корректировки не применялись;
- Отражен вручную проводки сформированы с учетом внесенных ручных корректировок;
- Не указаны счета учета проводки по документу не сформированы;
- Требует подтверждения в ручные проводки по документу внесены корректировки и требуется их подтверждение.

Для контроля актуальности отражения документов с ручной корректировкой проводок в рамках рабочего места Отражение документов в регламентированном учете сформирована группа гиперссылок Ручное изменение проводок документов, позволяющая работать со списками документов. Каждый из отдельных списков является представлением общего списка Журнал документов регл. учета с предустановленными отборами по статусу отражения в учете.

В рамках списка Журнал документов регл. учета доступны следующие операции:

# Отразить в учете:

■ если документ отражается в учете автоматически, то выполняется команда отражения, как если бы она выполнялась из формы проводок документа;

■ если документ отражается в учете вручную (в проводки были внесены ручные изменения или документ создан для корректировки другого документа), то подтверждается актуальность проводок документа.

ль

Снять отражение в учете:

■ для документов, отраженных автоматически, устанавливается статус Ожидается отражение в учете;

■ для документов, отраженных вручную, устанавливается статус Требует подтверждения.

Проводки регламентированного учета.

ВЬ ▼ Поздать на основании – создание на основании выбранного документа корректировочного документа Операция (регл. учет).

Все указанные действия могут быть выполнены как для конкретного документа, так и для произвольной группы документов из списка.

### 14.2.8. Отметка о проверке документов бухгалтером

Поддержан сценарий ведения регламентированного учета, при котором документы оперативного учета отражаются в бухгалтерском и налоговом учете с обязательной их проверкой сотрудниками бухгалтерской службы.

 $\overline{\phantom{a}}$ 

Возможность проверки документов определяется функциональной опцией НСИ и администрирование – Настройка НСИ и разделов – Регламентированный учет – Отражение документов в регламентированном учете – Проверка документов.

Предусмотрено два варианта доступа к проверенным документам для их изменения (определяются настройками системы):

■ с запретом редактирования – проверенные документы недоступны для изменений основному составу пользователей. Проверенный документ открывается для них только в режиме просмотра;

■ только уведомительная, без запрета редактирования – проверенные документы доступны для изменения обычным пользователям, после корректировки ранее проверенный документ будет требовать повторной проверки.

Проверка выполняется по всем видам документов, за исключением регламентных и расчетных документов закрытия месяца.

Проверка документов доступна для пользователей, которым назначена роль Проверка документов и право изменения.

Отметку о проверке документов можно установить двумя способами:

- непосредственно в форме документа,
- в рамках рабочего места Отражение документов в регламентированном учете.

### Установка отметки о проверке в первичных документах

Для пользователей, имеющих права на проверку документов, текущее состояние проверки документа

отражается видом кнопки Проверить (отжата/нажата).

В режиме запрета редактирования для пользователей, не имеющих прав на проверку документов, внешний вид данной кнопки отражает текущее состояние проверки:

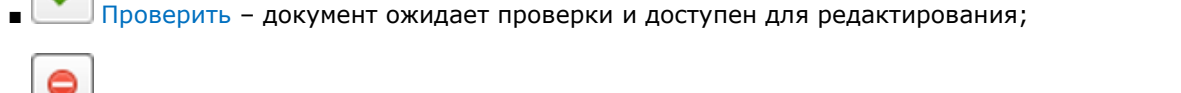

■ Отменить проверку – проверка документа выполнена, и он закрыт для редактирования.

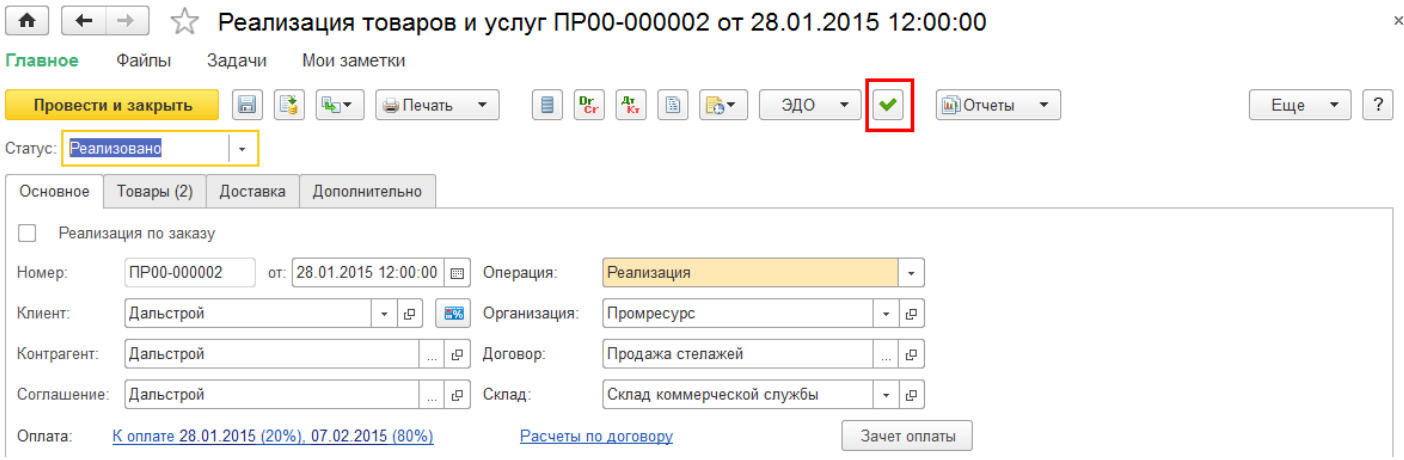

Контролировать статус проверки документов можно в следующих рабочих местах:

- Продажи Оптовые продажи Документы закупки (все);
- Закупки Закупки Документы закупки (все);
- Склад и доставка Внутреннее товародвижение Внутренние документы (все);
- Склад и доставка Излишки, недостачи, порчи Складские акты.

Включить/отключить отображение статуса проверки в виде текста и(или) пиктограммы в рабочем месте можно в поле Элементы формы по кнопке Еще – Изменить форму. Вид пиктограммы зависит от назначения пользователю роли Проверка документов и право изменения.

### Работа с проверяемыми документами

Работа с проверяемыми документами (просмотр, изменение статусов проверки) ведется в группе Проверка документов рабочего места Отражение документов в регламентированном учете. По гиперссылкам открываются отдельные списки документов, которые являются представлением общего списка Журнал документов регламентированного учета с предустановленными отборами по состоянию проверки (Проверенные документы; Документы, требующие проверки; Документы, требующие повторной проверки).

В рамках списка Журнал документов регламентированного учета доступны следующие операции:

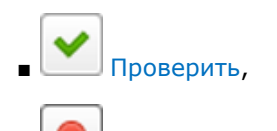

Отменить проверку (если используется режим запрета редактирования проверенных документов, то устанавливается статус К повторной проверке).

Журнал документов регламентированного учета (скрытый по умолчанию) можно вывести на панель раздела Регламентированный учет в группу См. также.

# 14.2.9. Контроль данных учета

Для контроля полноты отражения хозяйственных операций в регламентированном учете ведется постоянный автоматический мониторинг состояния отражения документов. Результат представлен в рабочем месте Регламентированный учет – Отражение документов в регл. учете.

Корректность отражения хозяйственных операций можно проверить стандартными отчетами регламентированного учета:

- Оборотно-сальдовая ведомость,
- Оборотно-сальдовая ведомость по счету,
- Обороты счета,
- Обороты между субконто,
- Анализ счета,
- Анализ субконто,
- Карточка счета,
- Карточка субконто,
- Отчет по проводкам,
- Сводные проводки.

Отчет Главная книга позволяет по каждому счету (субсчету) вывести информацию о сальдо на начало и конец периода, оборотах счета с другими счетами (субсчетами) за выбранный период времени.